## ①

iPhoneからGoogleアカウントにログインする方法

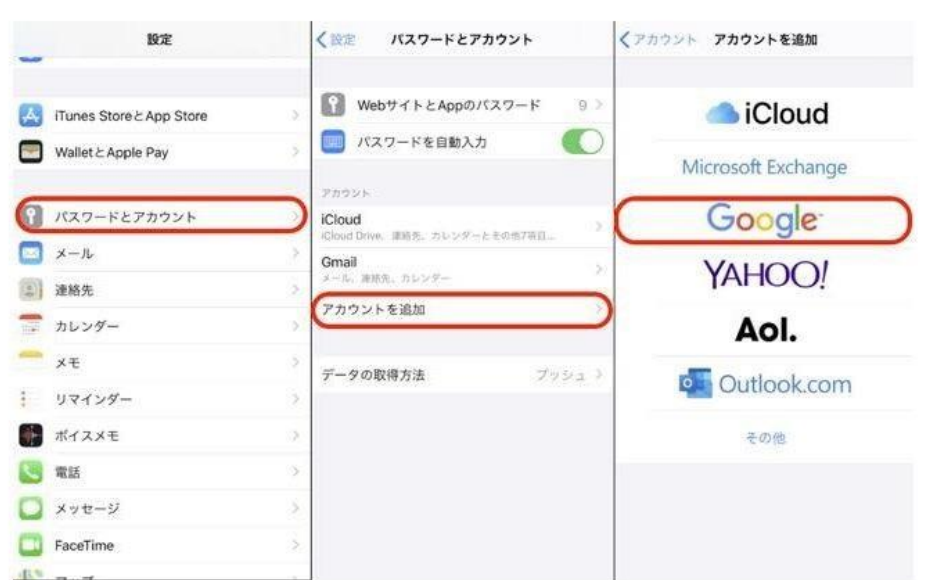

1:設定アプリを開く。

2:「メール」をタップ。

3:「アカウント」をタップ。

4:「アカウントを追加」をタップ。

5:「Google」を選択。

6:登録済みの「ID」と「ログインパスワード」を入力すればログイン完了。

AndroidスマホからGoogleアカウントにログインする方法

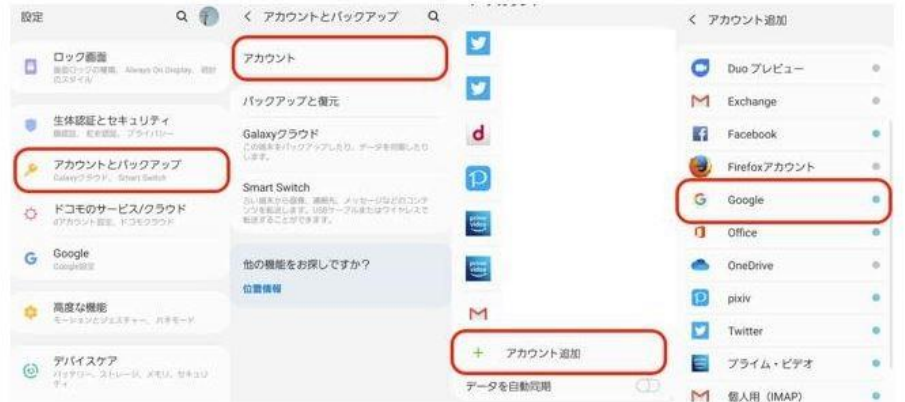

※ Android 端末で Google アカウントにログインする場合は、以下の手順に従って操作す る。なお、Android 端末の場合、機種によって操作が異なる場合があるので、注意が必 要。

1:設定アプリを開く。

- 2:「アカウント」を選択。
- 3:「アカウント追加」をタップ。
- 4:「Google」を選択。
- 5:「メールアドレスまたは電話番号」の箇所に登録済みの「ID」を入力し、その後「パスワ ード」を入力すればログイン完了。